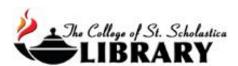

# Credo Reference

This database contains over 1,200 dictionaries, encyclopedias, and online reference sources including subject guides and links to related resources in the CSS Library's other databases.

\*\*Note: The Library has more reference books on your topic that are not in Credo Reference, so please ask the Librarians as well when wanting to find reference books.

#### Accessing the Database

Go to the Library Homepage css.edu/Library

Click on the Encyclopedias tab at the top and then select the *Credo Reference* link in the *e-Reference collections* tab.

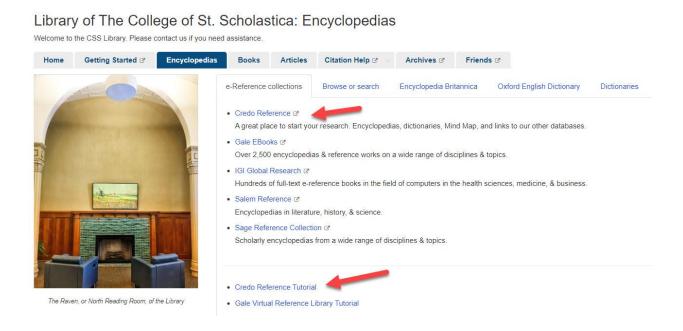

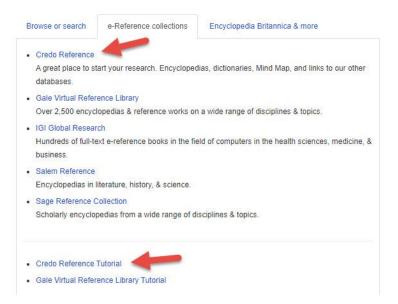

If you are off campus, when you click on the title of the database, this window will automatically pop up:

#### Database Access via The College of St. Scholastica Library

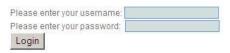

Your network login is active as long as you are a registered student, faculty or staff member of The College of St. Scholastica.

Enter your Novell username and password (what you use to log in to Brightspace, your CSS email, or any computer in a lab on campus).

\*\*Note: If you have trouble logging in, please contact the IT help desk (<u>helpdesk@css.edu</u> or 218-723-7007).

# Credo Reference Homepage

Enter your topic in the *Search for anything*... box and click on the magnifying glass to begin your search. Click on the *Advanced Search* link for more search options.

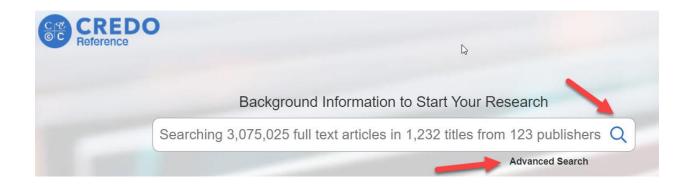

### Results Page

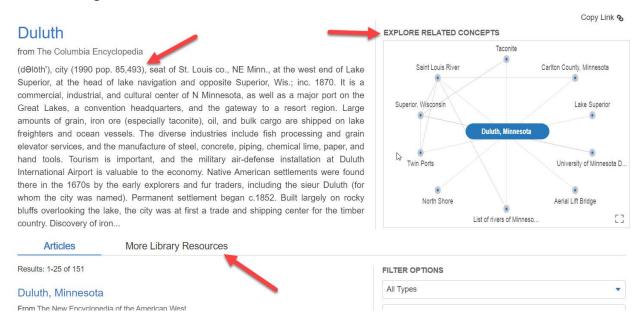

To the right of the screen, explore connections to your topic with a web diagram. Below that, click on *More Library Resources* to see results from other databases. Click on the *Articles* tab to view results. Click on the title of the encyclopedia article to view the full-text.

## View Sample Article

#### Duluth

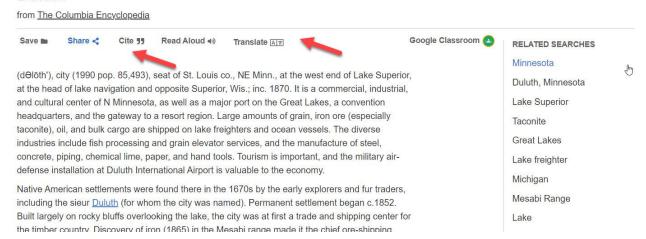

At the very top of the article you can click on various tools including *Save, Share, Cite, Read Aloud,* or *Translate* the article. The *Share* option allows you to email the article and get the citation in various formats.

Click on the *Related Searches* links to the right to view other resources on similar topics.

Please note that the citations are computer generated and need to be double checked for accuracy.